# 臺南市殯葬資訊服務網

電子輓額系統

操作手冊

(會員)

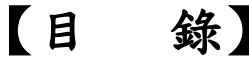

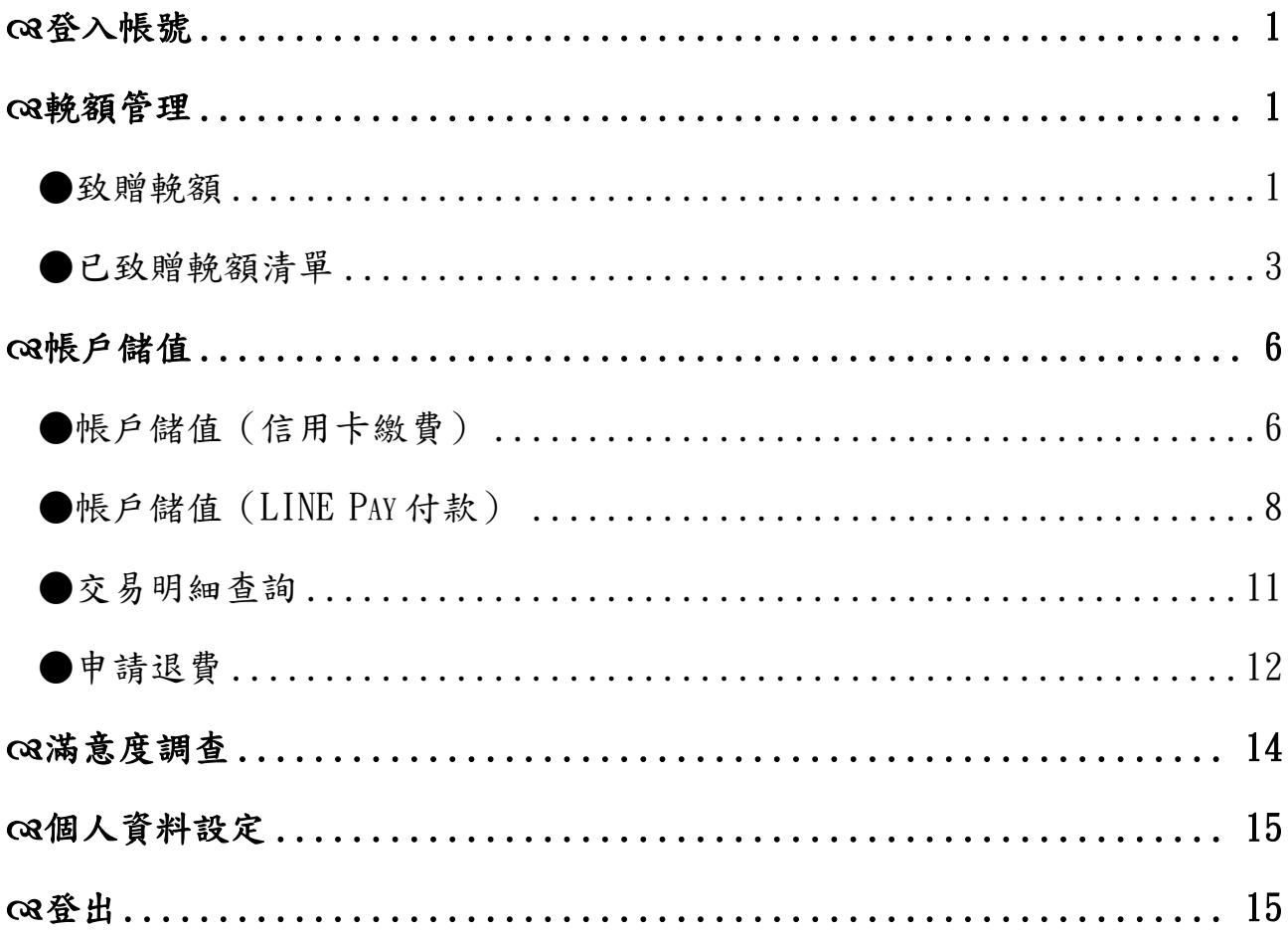

# <span id="page-2-0"></span>登入帳號

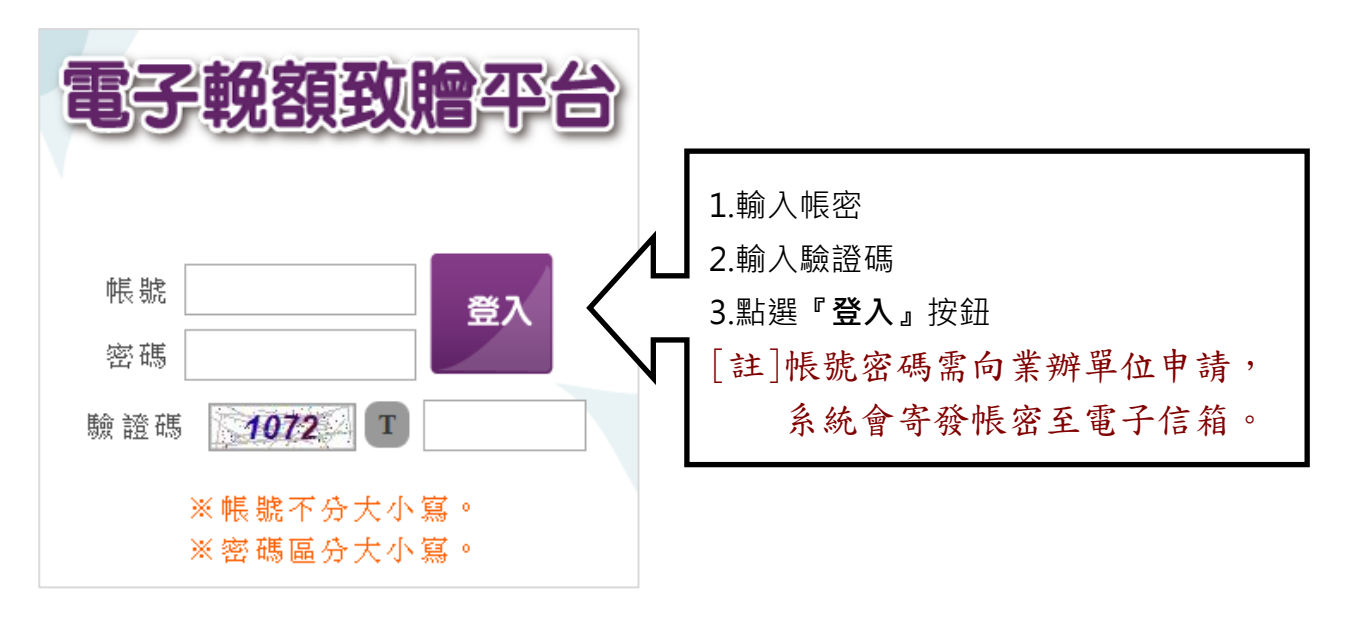

## <span id="page-2-1"></span>輓額管理

<span id="page-2-2"></span>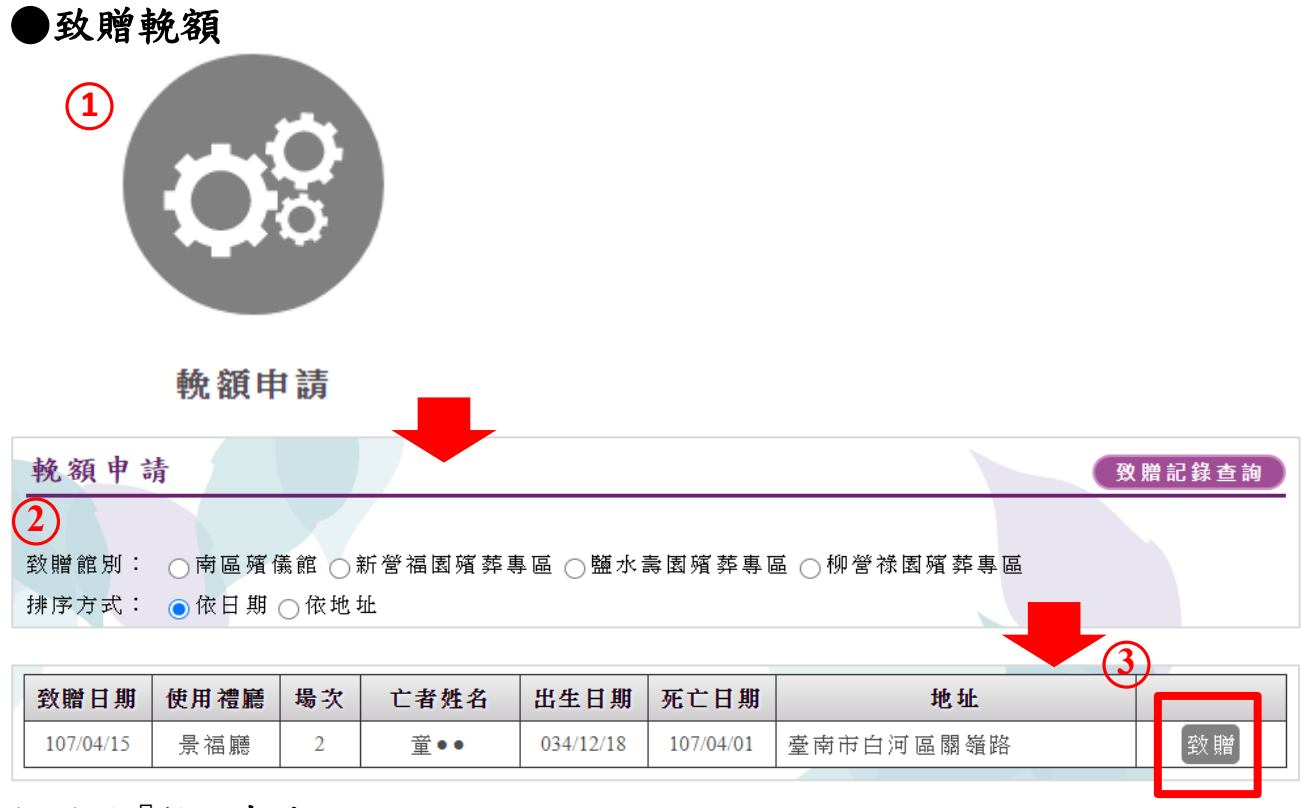

#### 1.選擇『輓額申請』。

2.選擇欲致贈的館別。

#### 3.選擇欲致贈的亡者→點選『致贈』按鈕。

[註]點選 輓額申請 即可切回『輓額申請』頁面。

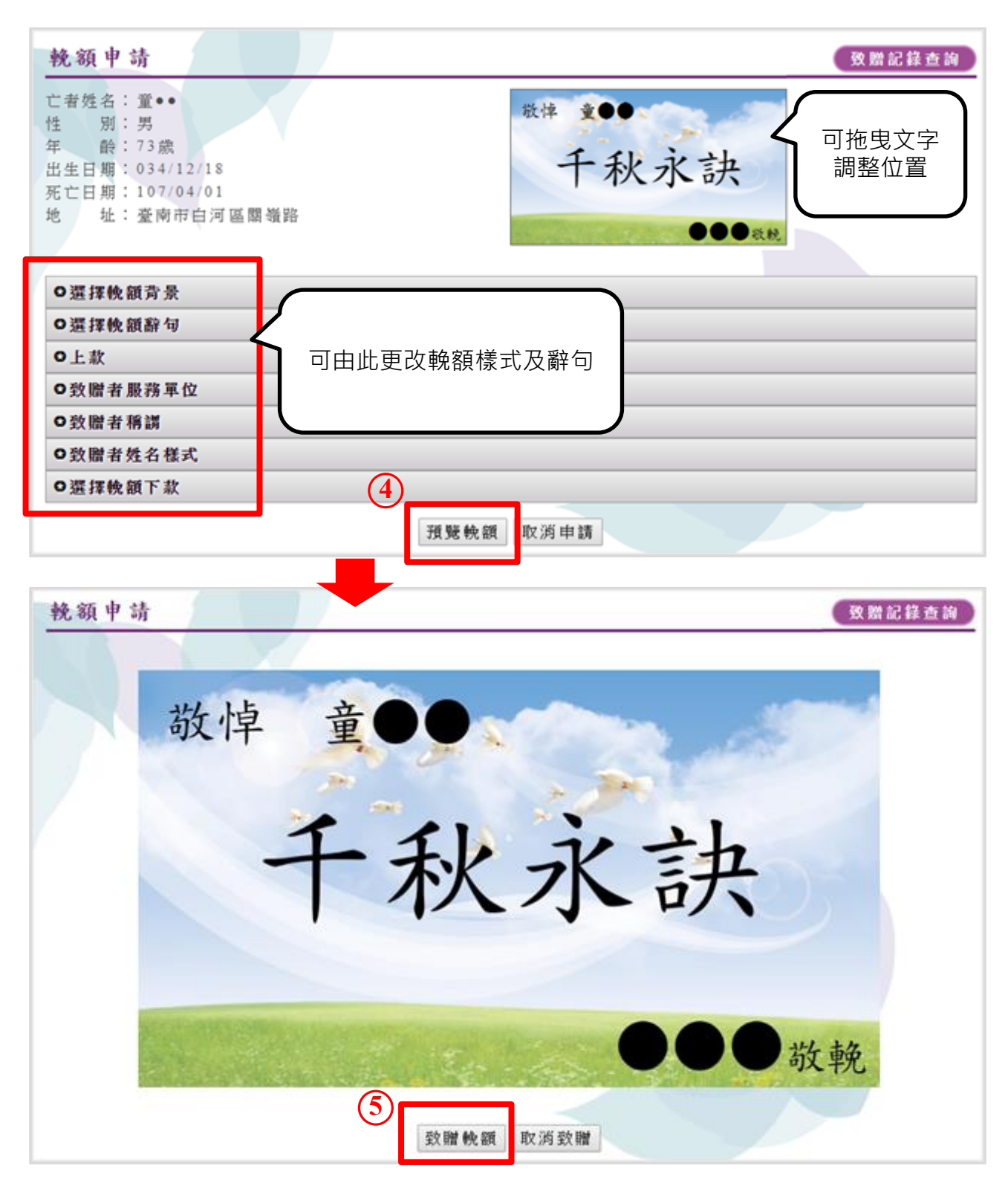

4. 調整好輓額→點選『預覽輓額』按鈕。

5.預覽後確定要送出輓額,請點選『致贈輓額』按鈕。

**※注意:下午五點半過後無法新增隔日場次的輓額資料。**

<span id="page-4-0"></span>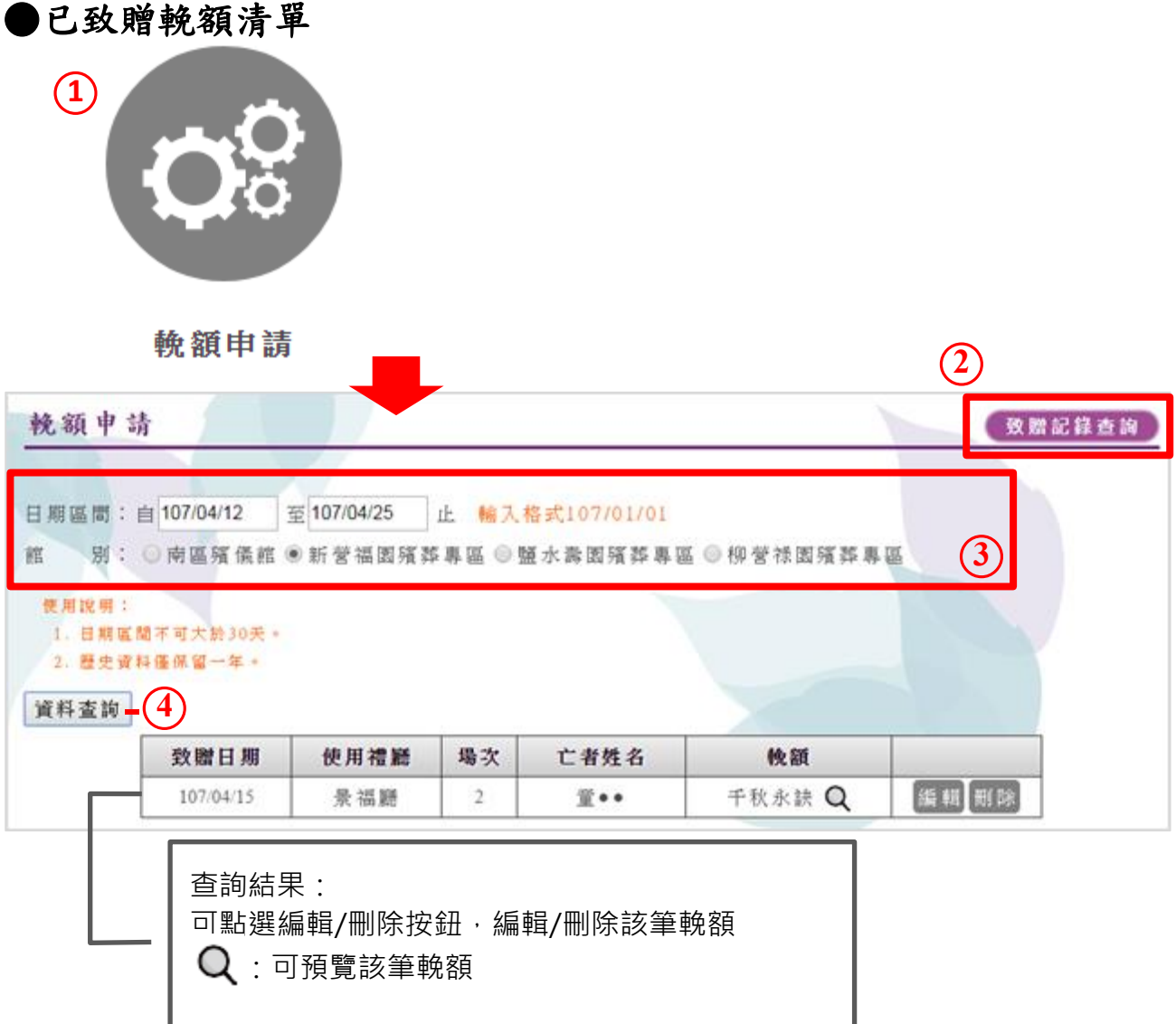

- 1.選擇『輓額申請』。
- 2.點選『致贈記錄查詢』按鈕。
- 3.輸入欲查詢的日期區間及館別。
- 4. 再點選『資料查詢』按鈕,即可查詢已致贈的輓額。
- [註]歷史資料僅保留一年。
- [註]日期區間不可大於 30 天。

| 致贈日期                                 | 使用禮廳 | 場次 | 亡者姓名                               | 輓額                      | $(\textcolor{red}{1})$ |
|--------------------------------------|------|----|------------------------------------|-------------------------|------------------------|
| 107/04/15                            | 景福廳  | 2  | $\mathbb{\tilde{H}}\bullet\bullet$ | 千秋永訣<br>O               | [編輯 冊除]                |
|                                      |      |    |                                    |                         |                        |
| 輓額申請                                 |      |    |                                    |                         | 致赠記錄查詢                 |
| 亡者姓名: 童●●<br>性<br>別:男                |      |    | 敬悼<br>$\hat{\mathbf{x}}$ 00        |                         |                        |
| 年 龄:73歳<br>出生日期: 034/12/18           |      |    |                                    | 千秋永訣                    | 可拖曳文字<br>調整位置          |
| 死亡日期: 107/04/01<br>址: 臺南市白河區關嶺路<br>地 |      |    |                                    |                         |                        |
|                                      |      |    |                                    | $\bullet\bullet\bullet$ |                        |
| ○選擇輓額背景                              |      |    |                                    |                         |                        |
| ○選擇輓額辭句                              |      |    |                                    |                         |                        |
| ○上款<br>可由此更改輓額樣式及辭句<br>○致贈者服務單位      |      |    |                                    |                         |                        |
| ○致贈者稱謂                               |      |    |                                    |                         |                        |
| ○致贈者姓名樣式                             |      |    |                                    |                         |                        |
| $\left( 2\right)$<br>○選擇輓額下款         |      |    |                                    |                         |                        |
|                                      |      |    | 預覽輓額<br>取消返回                       |                         |                        |
| 輓額申請                                 |      |    |                                    |                         | 致赠記錄查詢                 |
|                                      |      |    |                                    |                         |                        |
|                                      |      |    |                                    |                         |                        |
| 敬悼<br>童                              |      |    |                                    |                         |                        |
| an.                                  |      |    |                                    |                         |                        |
|                                      |      |    |                                    |                         |                        |
|                                      |      |    |                                    |                         |                        |
| 千秋永訣                                 |      |    |                                    |                         |                        |
|                                      |      |    |                                    |                         |                        |
|                                      |      |    |                                    |                         |                        |
|                                      |      |    |                                    |                         |                        |
| ●敬輓                                  |      |    |                                    |                         |                        |
| $\hat{3}$                            |      |    |                                    |                         |                        |
| 取消致赠<br>更新輓額                         |      |    |                                    |                         |                        |

➢ 編輯輓額:點選『編輯』→編修輓額→預覽輓額→更新輓額。

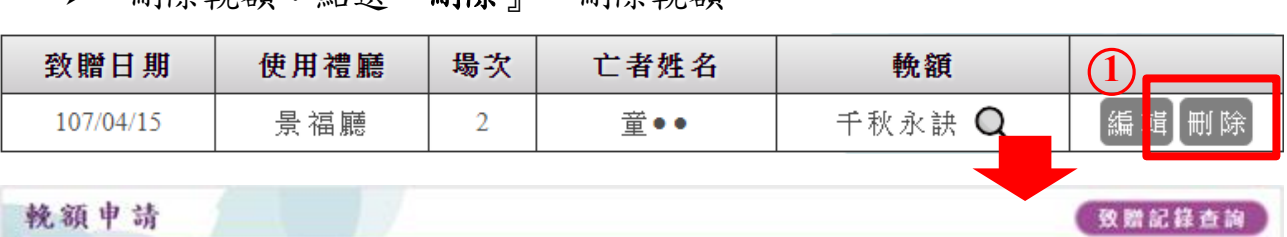

➢ 刪除輓額:點選『刪除』→刪除輓額。

#### 輓額甲請

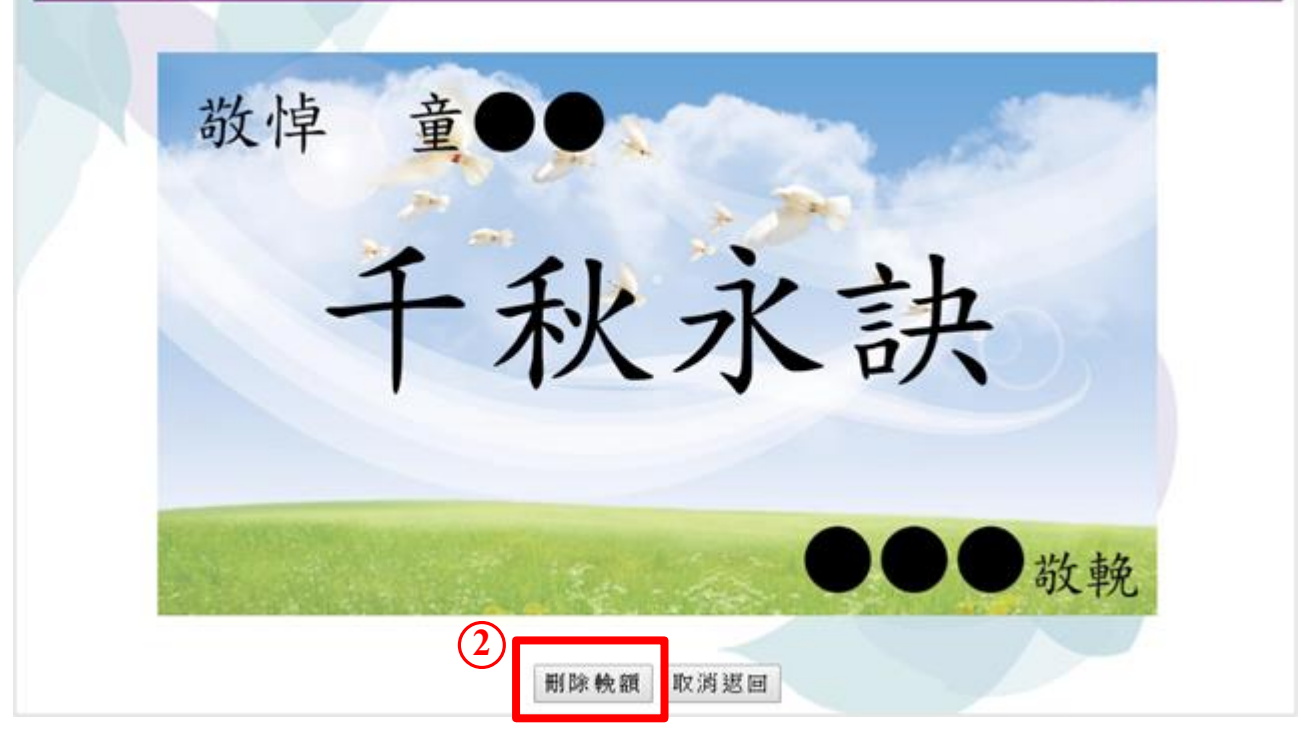

**※注意:下午五點半過後無法異動隔日場次的輓額資料。**

## <span id="page-7-0"></span>帳戶儲值

### <span id="page-7-1"></span>●帳戶儲值(信用卡繳費)

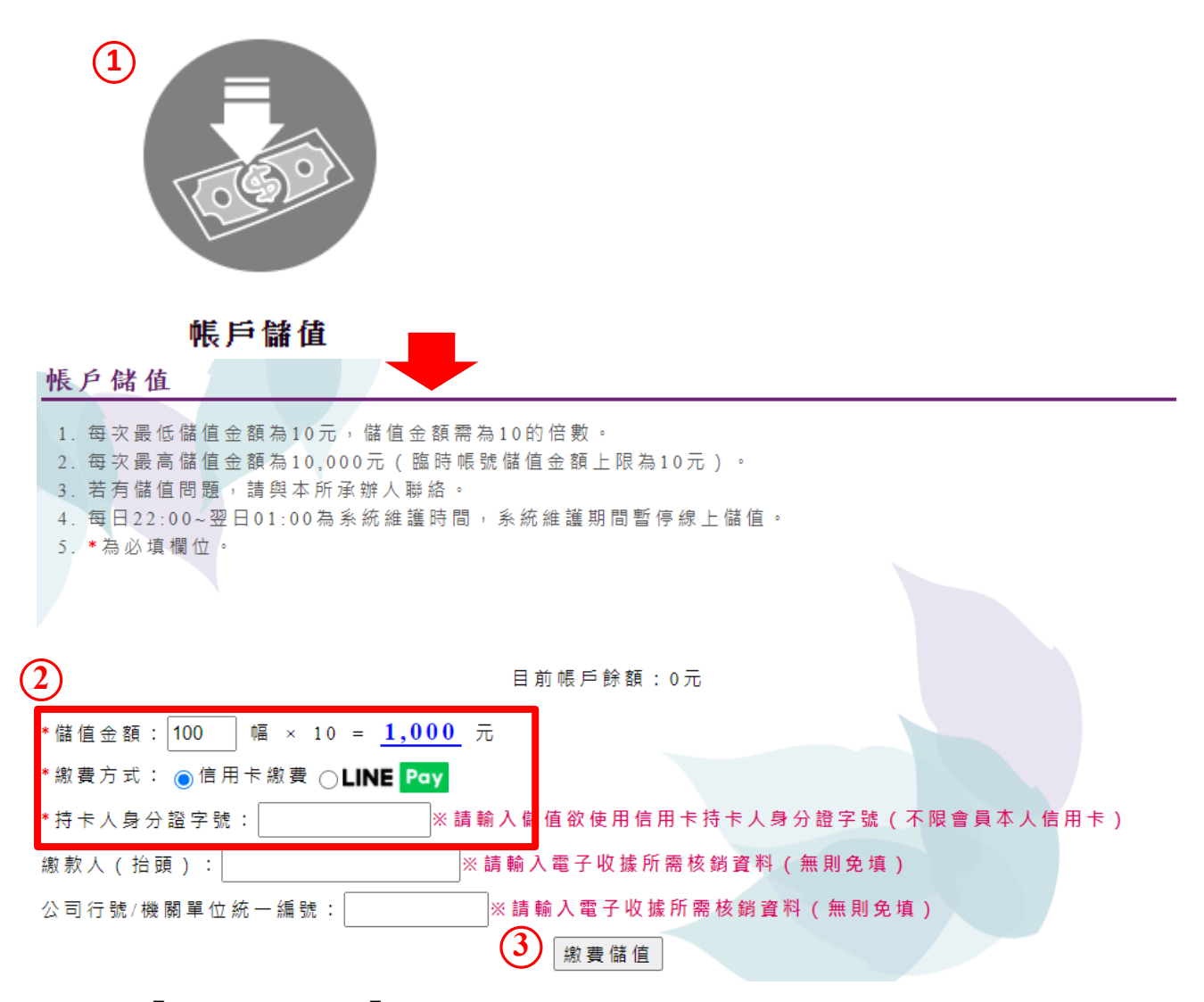

1.選擇『帳戶儲值』>『帳戶儲值』。

2.輸入儲值幅數。

3.繳費方式選擇信用卡繳費。

4.輸入持卡人身分證號。

5.點選『繳費儲值』按鈕,前往線上刷卡介面。 [註]『\*』標記為必填欄位。

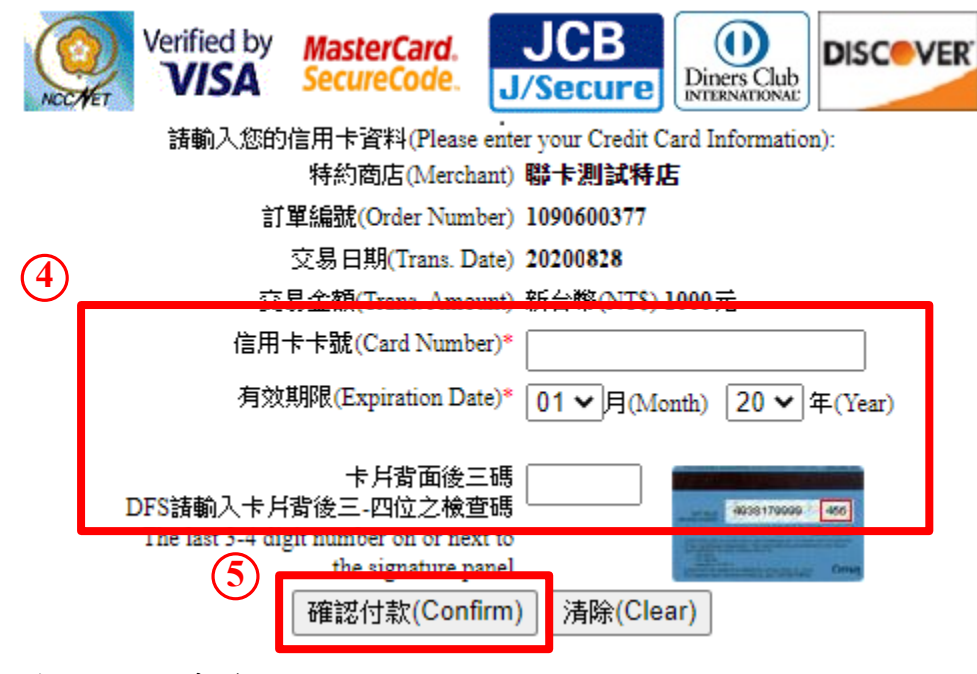

- 4.輸入信用卡資訊。
- 5.點選『確認付款』按鈕,送出刷卡資料。

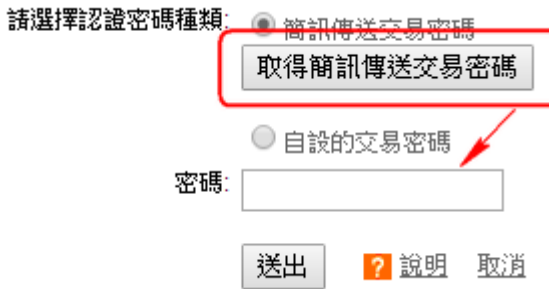

#### 6.輸入信用卡交易密碼,確認付款。

[註]信用卡交易密碼依各家持卡銀行設定為主。

# 交易完成

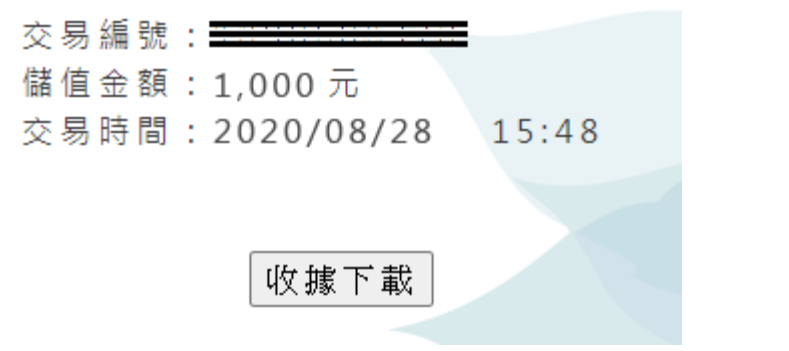

[註]刷卡儲值成功,系統顯示『交易完成』資訊,並可下載儲值收據。

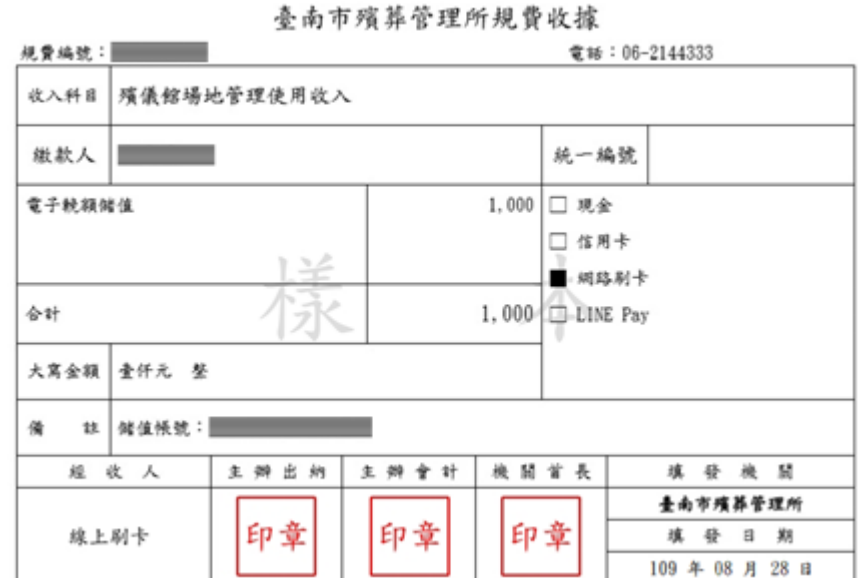

<span id="page-9-0"></span>●帳戶儲值(LINE Pay 付款)

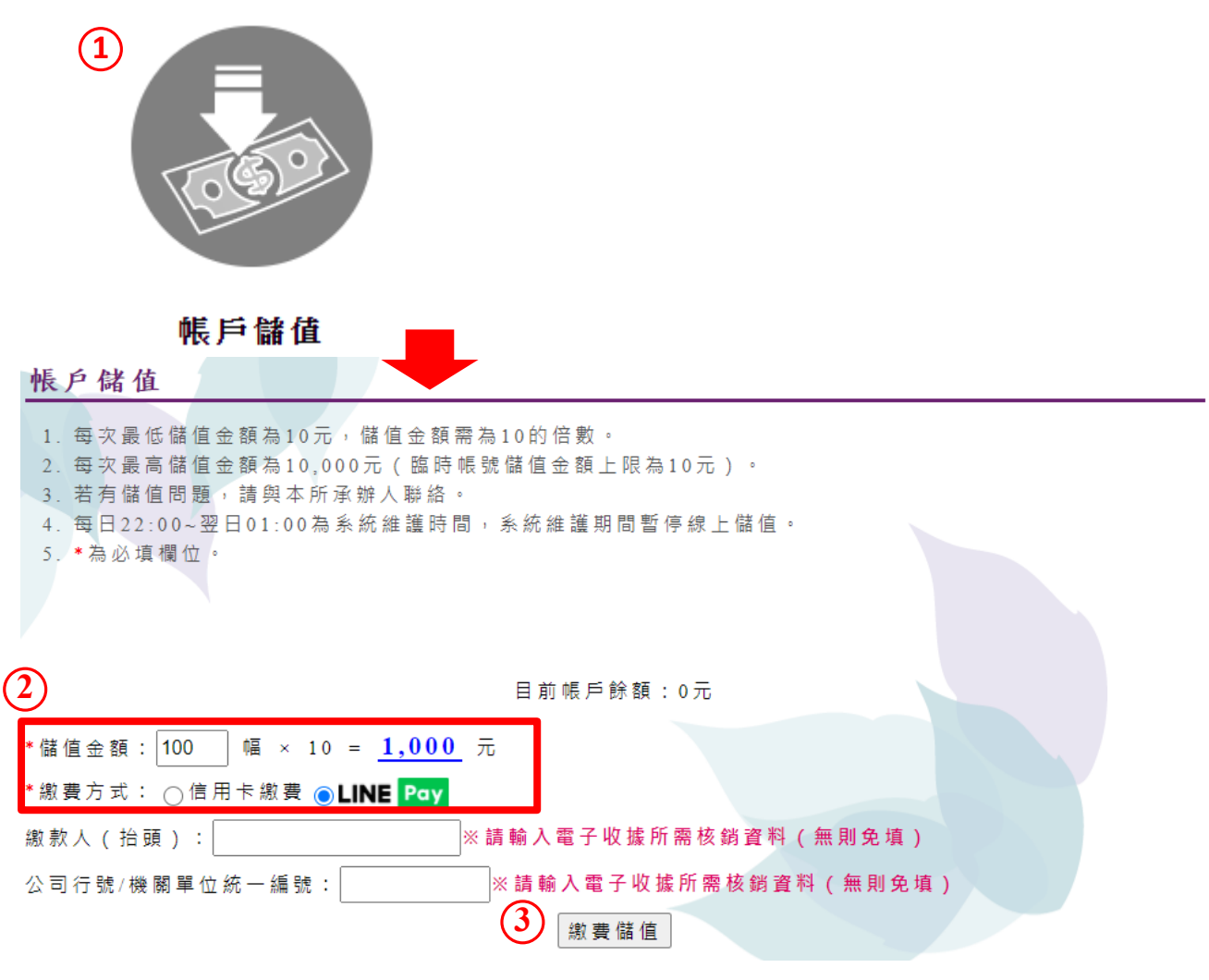

## 1.選擇『帳戶儲值』>『帳戶儲值』。

2.輸入儲值幅數。

3. 繳費方式選擇 LINE Pay。

4.點選『繳費儲值』按鈕,前往 LINE Pay 付款介面。

[註]繳費方式選擇 LINE Pay 需先開通 LINE 錢包功能。

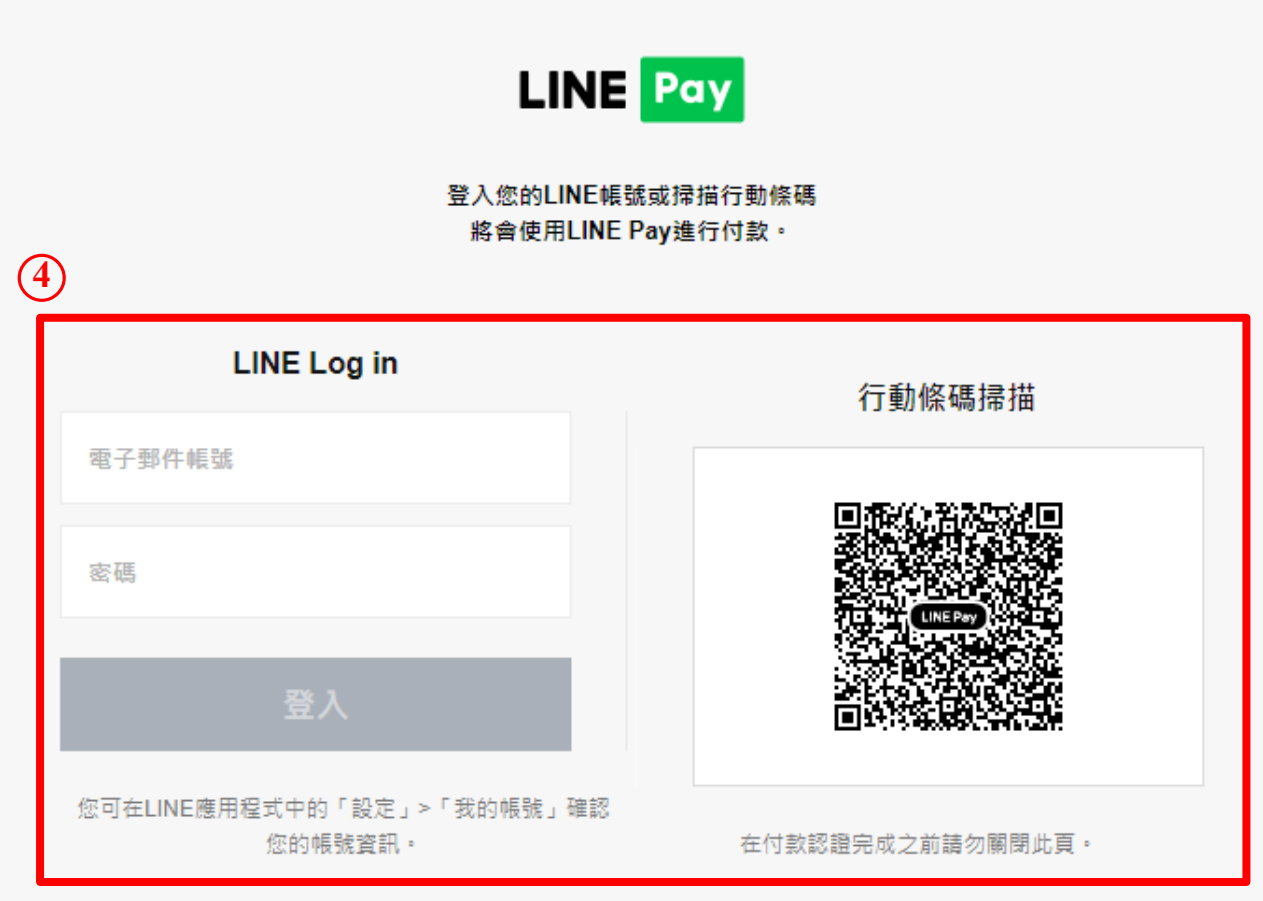

4. 登入 LINE 帳號,或是開啟手機 LINE 錢包,掃描付款行動條碼。

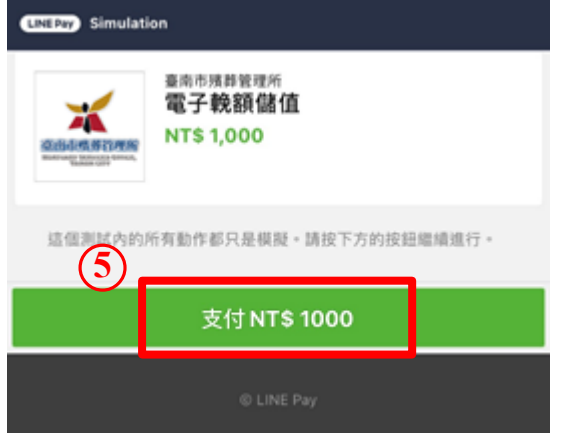

5.確認儲值金額,點選『支付』按鈕,送出付款資料。

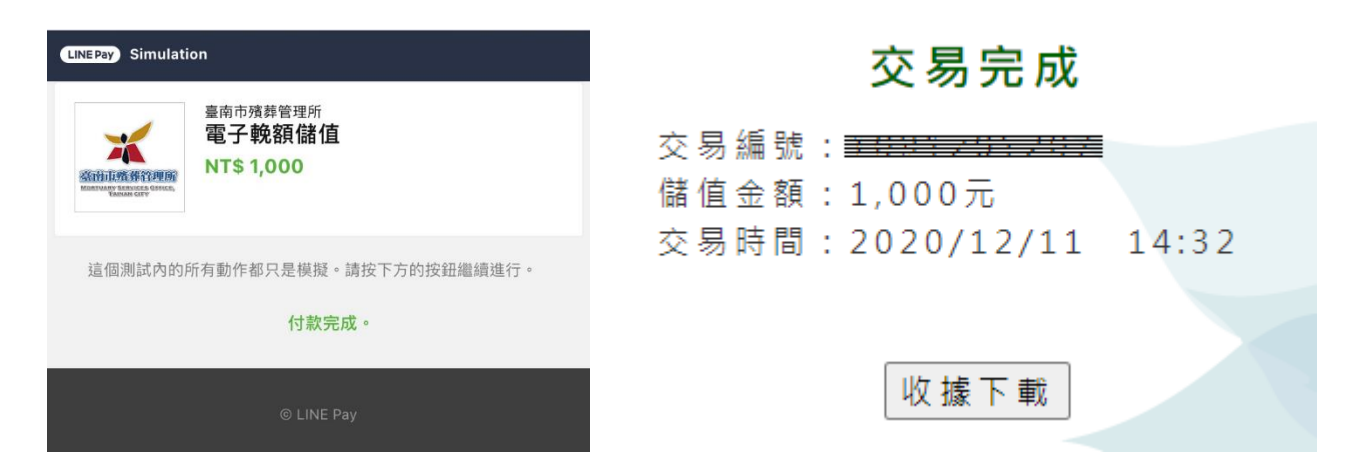

## [註]LINE Pay 儲值成功,系統顯示『交易完成』資訊,並可下載儲值收據。

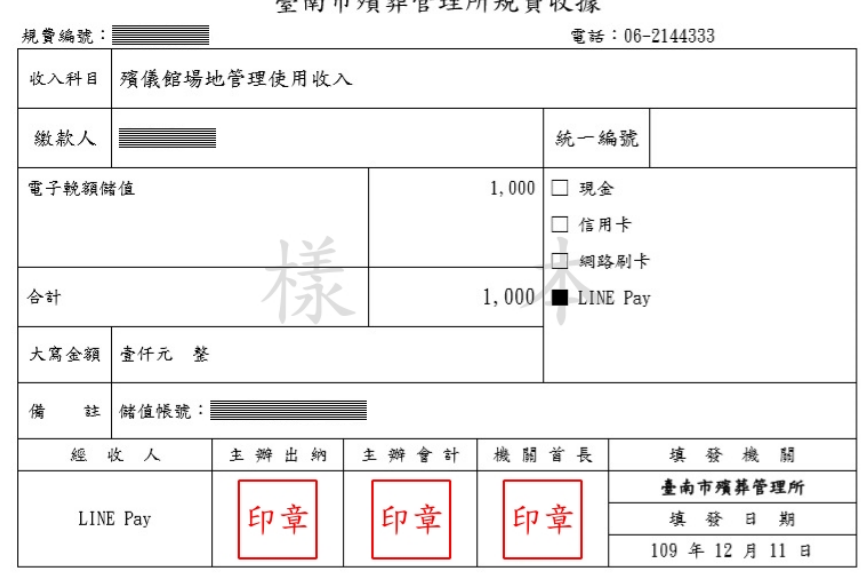

喜志市破苑答理的坦费收掉

<span id="page-12-0"></span>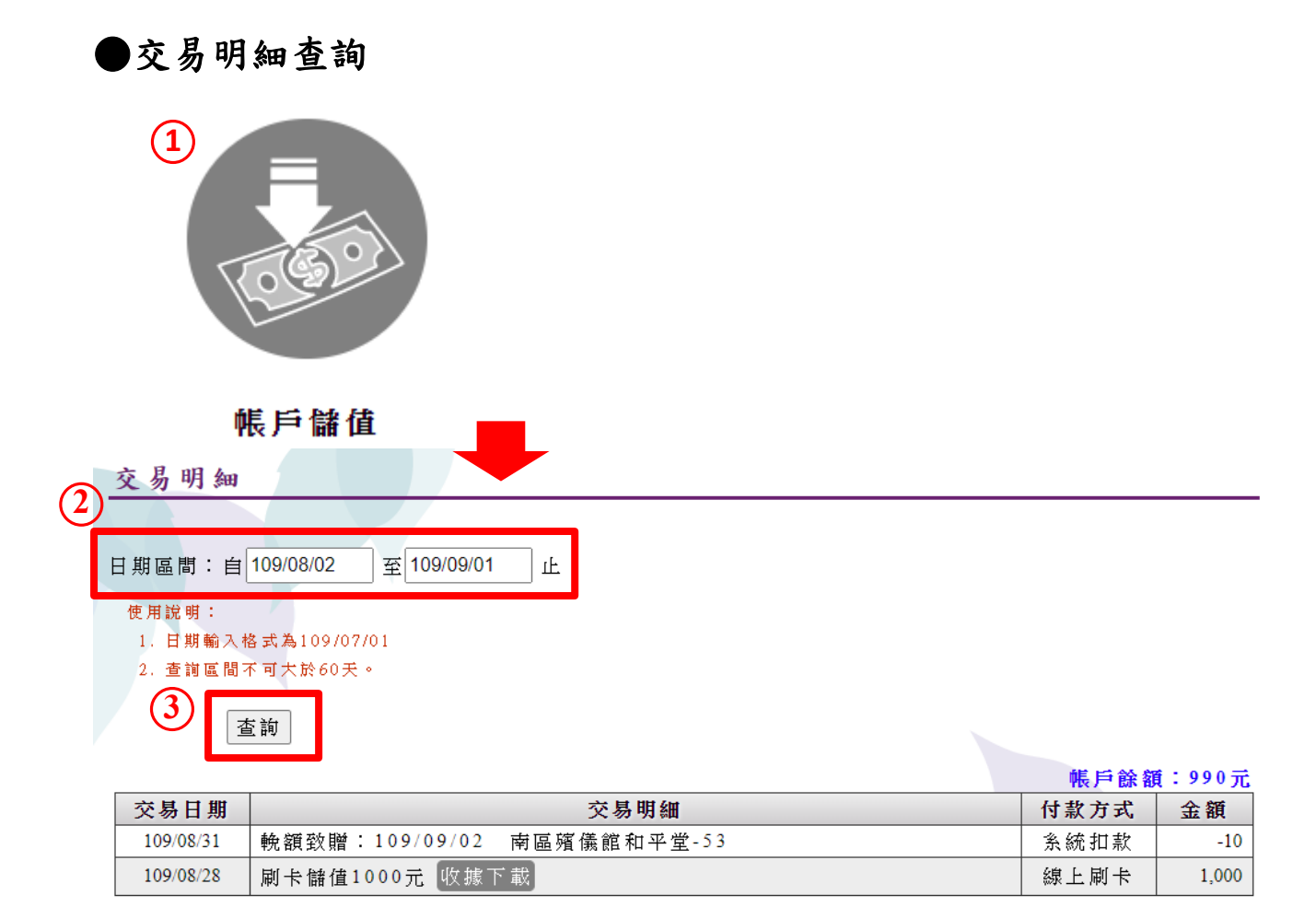

- 1.選擇『帳戶儲值』>『交易明細』。
- 2.輸入查詢日期區間。
- 3.點選『查詢』按鈕,即可查詢交易歷史記錄。 [註]日期區間不可大於 60 天。

<span id="page-13-0"></span>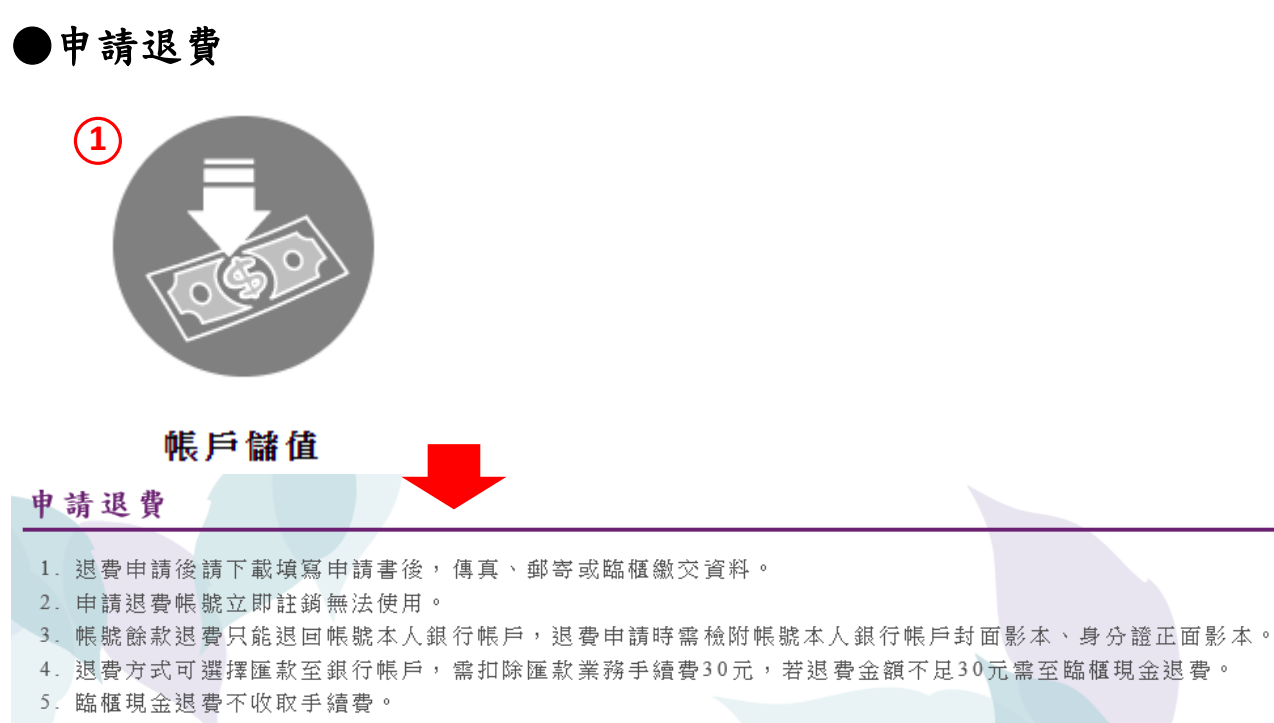

6. 帳號註銷後,已致贈但未播放的輓額費用不退回,若要退回未播放輓額費用,請先至「輓額申請」取消致贈。

請注意!帳號申請退費後,帳號立即無法使用。

#### ○**2** 申請退費

#### 1.選擇『帳戶儲值』>『申請退費』。

- 2.點選『申請退費』按鈕,送出帳號退費註銷審核。
- [註] 帳號申請退費後則立即註銷無法使用。
- [註] 帳號註銷後,已致贈但未播放的輓額費用不退回,若要退回未播放輓額 費用,請先至『輓額申請』取消致贈。

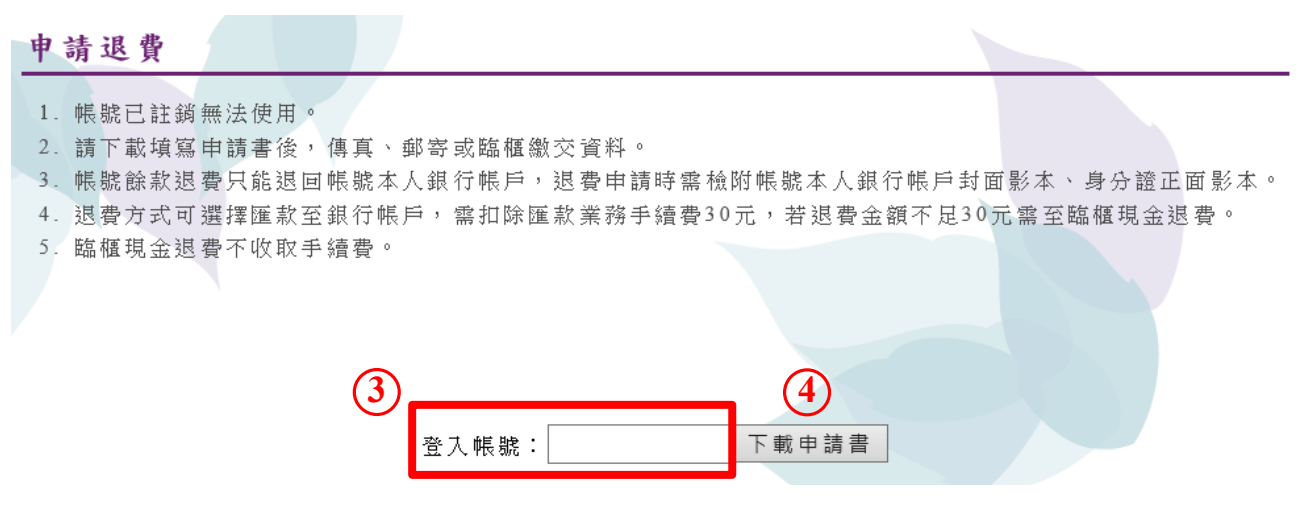

3.輸入『登入帳號』。

4.點選『下載申請書』按鈕,下載並列印申請書。

5.填寫申請書內容,郵寄、傳真或臨櫃繳交資料,辦理退費。

- [註] 帳號餘款退費只能退回帳號本人銀行帳戶,退費申請時需檢附帳號本人 銀行帳戶封面影本、身分證正面影本。
- [註] 退費方式可選擇匯款至銀行帳戶,需扣除匯款業務手續費 30 元,若退費 金額不足 30 元需至臨櫃現金退費。

[註] 臨櫃現金退費不收取手續費。

# <span id="page-15-0"></span>滿意度調查

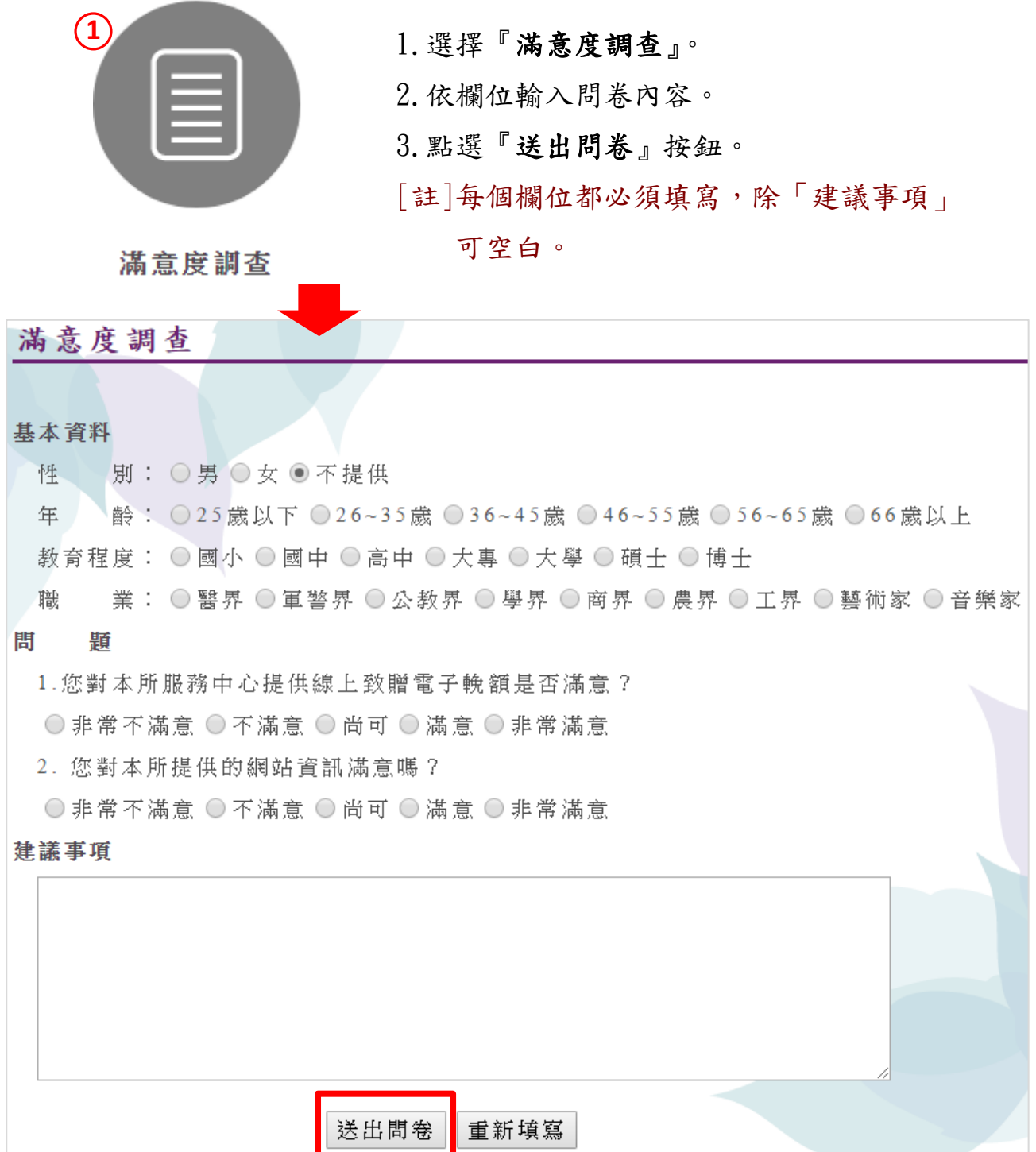

<span id="page-16-0"></span>個人資料設定

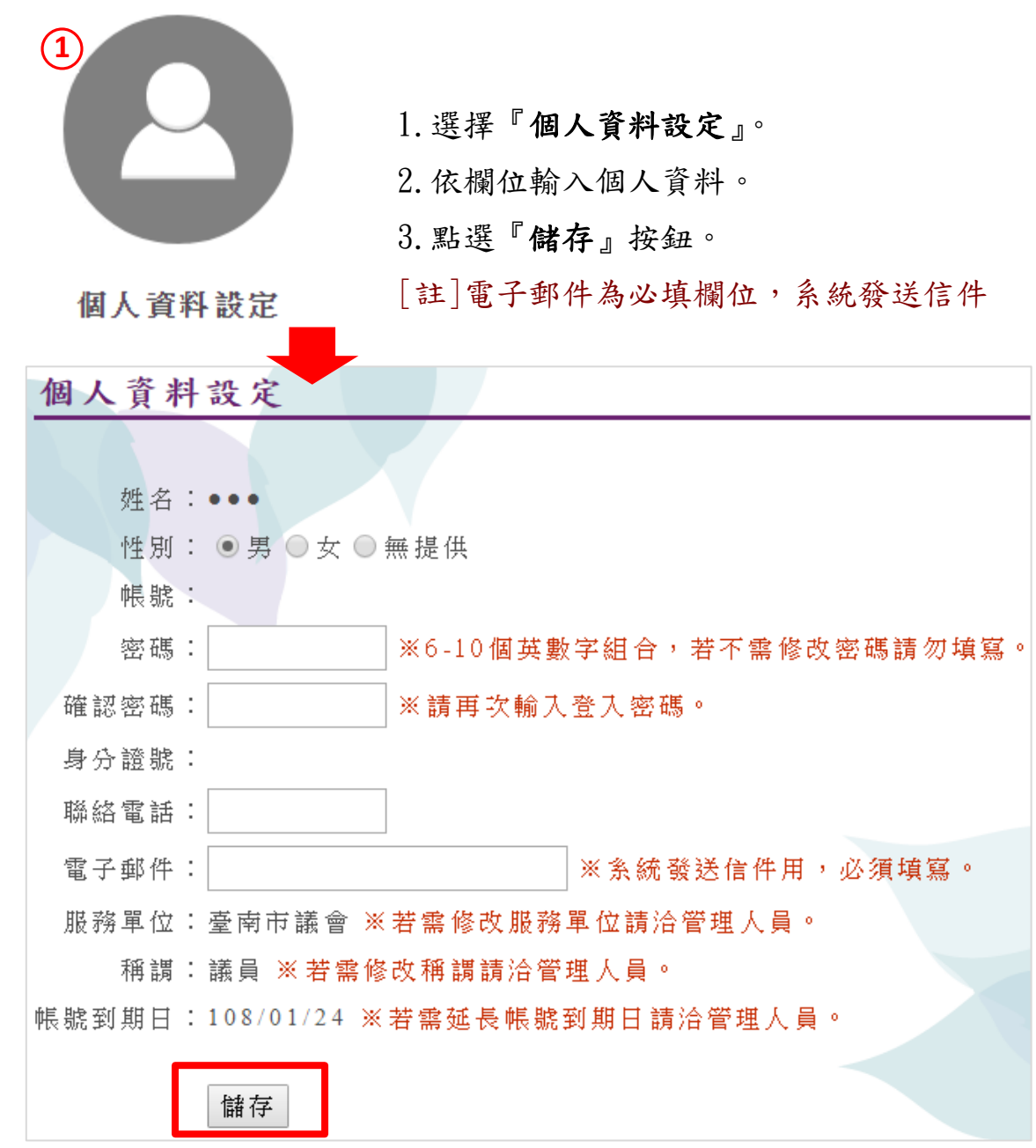

<span id="page-16-1"></span>登出

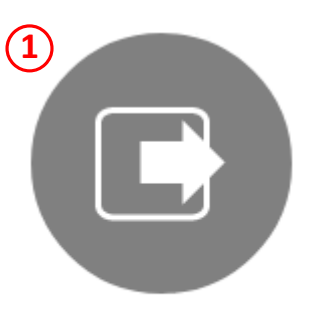

1.選擇『登出』即可直接登出帳號。 [註]右上角『登出』也可直接登出帳號。

登出